# **EE-206 Exercice 2 - Plan de Doehlert**

#### **Table of Contents**

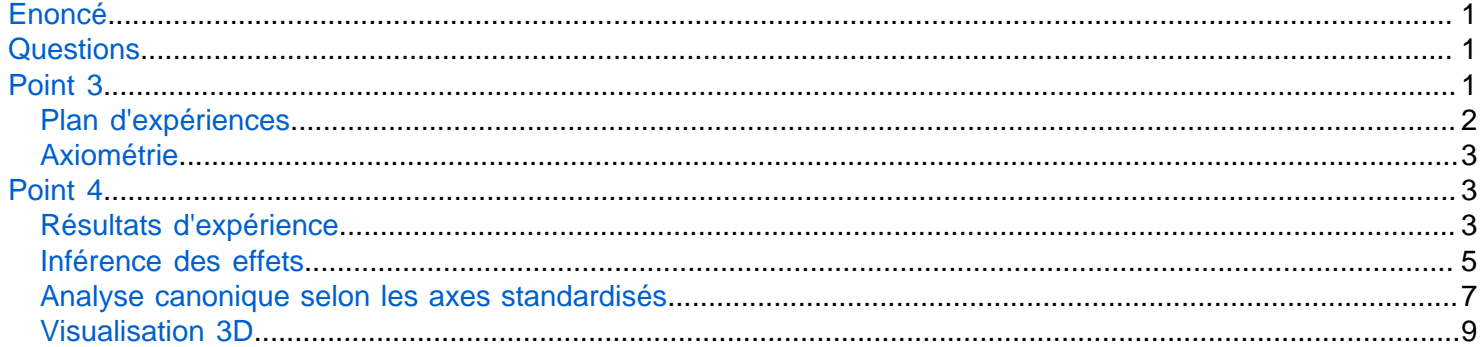

## <span id="page-0-0"></span>**Enoncé**

Avec l'objectif d'optimiser un dépôt d'une couche mince sur un wafer de silicium, des expériences selon un plan de Doehlert ont été réalisées. L'expérience consiste à placer un wafer dans un four maintenu dans des conditions déterminées de température et de pression et d'injecter différents gaz en relation avec la nature du dépôt souhaité. Dans la situation présente, trois facteurs ont été variés, à savoir la concentration de  $C_2H_2$ , la concentration de  $CO_2$  et la pression dans le four. Le résultat mesuré est l'énergie de surface qui est en lien avec la qualité du dépôt. Les données de l'expérience sont disponibles dans la table 1.

# <span id="page-0-1"></span>**Questions**

- 1. ...
- $2. \ldots$
- 3. Construire la matrice standardisée et non-standardisée du modèle quadratique
- 4. Inférer les effets (standard et non-standard) pour les résultats expérimentaux donnés en annexe
- 5. Réaliser une analyse canonique du modèle non-standard et déterminer la forme canonique du modèle.
- 6. Réaliser un graphe 3D slice du modèle standard avec 3 plans passant par le point fixe.
- <span id="page-0-2"></span>7. Réaliser un graphique 3D d'une surface d'isoréponse pour illustrer la géométrie du modèle.

## <span id="page-1-0"></span>**Plan d'expériences**

```
E_std=doehlert(3);
disp ('Plan d''expériences standardisé')
```
Plan d'expériences standardisé

#### disp(E\_std)

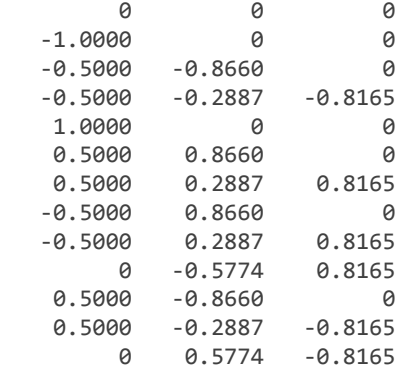

#### Plages de variations des facteurs

RangeMin=[10 10 100]; RangeMAX=[30 16 200];

Plan non-standardisé

#### E=rescale(E\_std,[10 10 100],[30 16 200])

 $E = 13 \times 3$ 

 20.0000 13.0000 150.0000 10.0000 13.0000 150.0000 15.0000 10.4019 150.0000 15.0000 12.1340 109.1752 30.0000 13.0000 150.0000 25.0000 15.5981 150.0000 25.0000 13.8660 190.8248 15.0000 15.5981 150.0000 15.0000 13.8660 190.8248 20.0000 11.2679 190.8248

#### disp ('Plan d''expériences non-standardisé')

Plan d'expériences non-standardisé

#### disp(E)

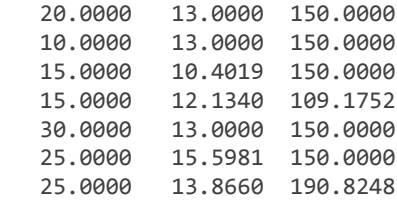

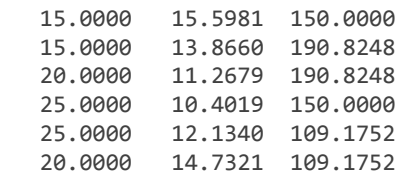

# <span id="page-2-0"></span>**Axiométrie**

Invoque la fonction de dessin d'un polyédre.

Cette fonction a un défaut mineur, de représenter les faces carrées par deux triangles; cela vient de l'utilisation de la fonction convhull() qui évite de devoir définir chacune des faces individuellement.

```
%
% Paramètres pour le dessin
azimut=25;
elevation=15;
titre='Plan standard';
```

```
S=dessin_3D(E_std,azimut,elevation,titre);
```
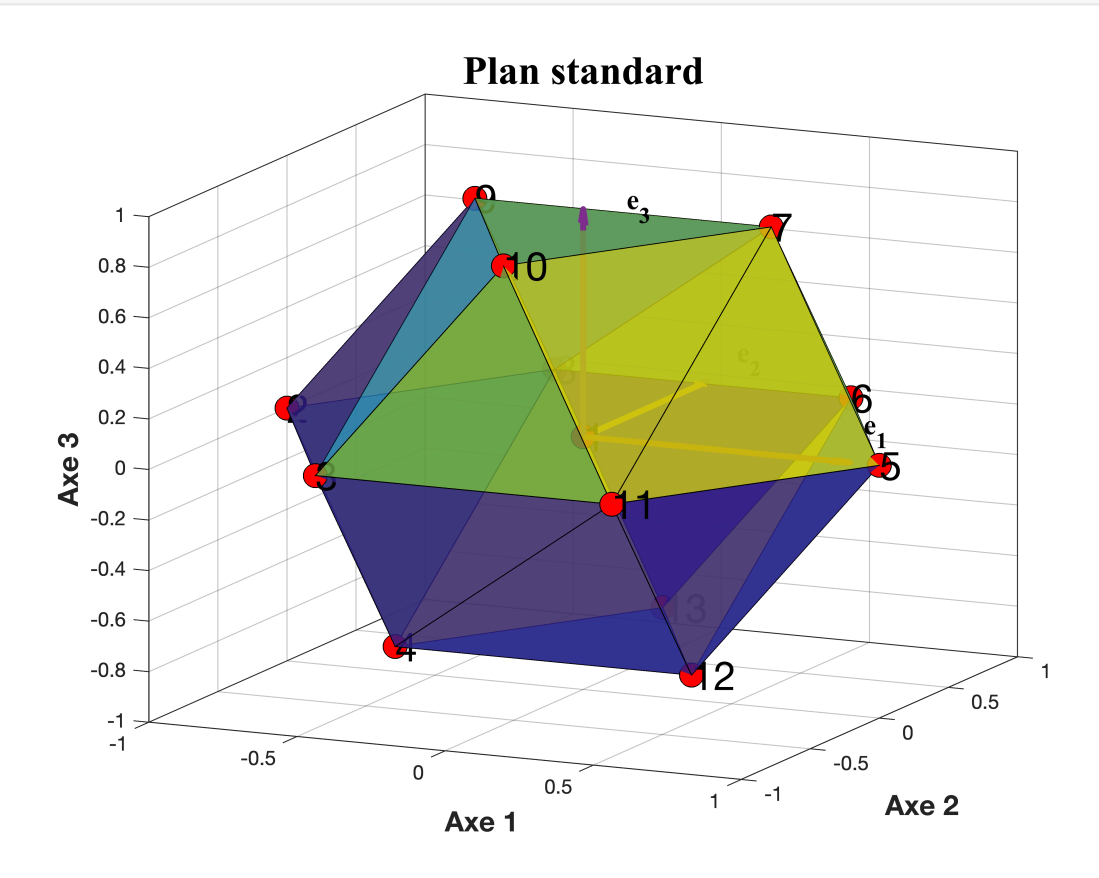

# <span id="page-2-1"></span>**Point 4**

# <span id="page-2-2"></span>**Résultats d'expérience**

% Y=[51.739

% 51.464

% 51.220

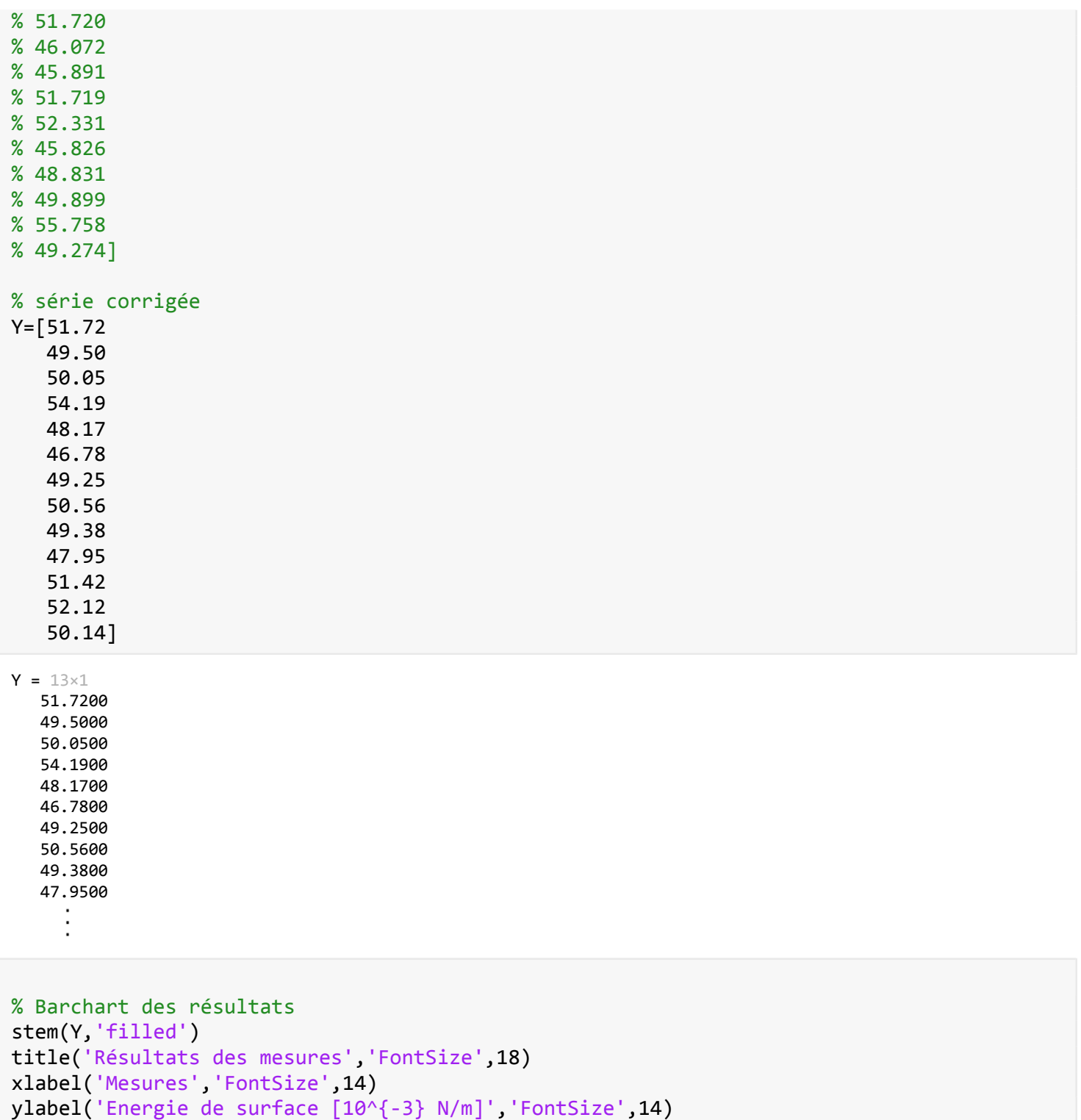

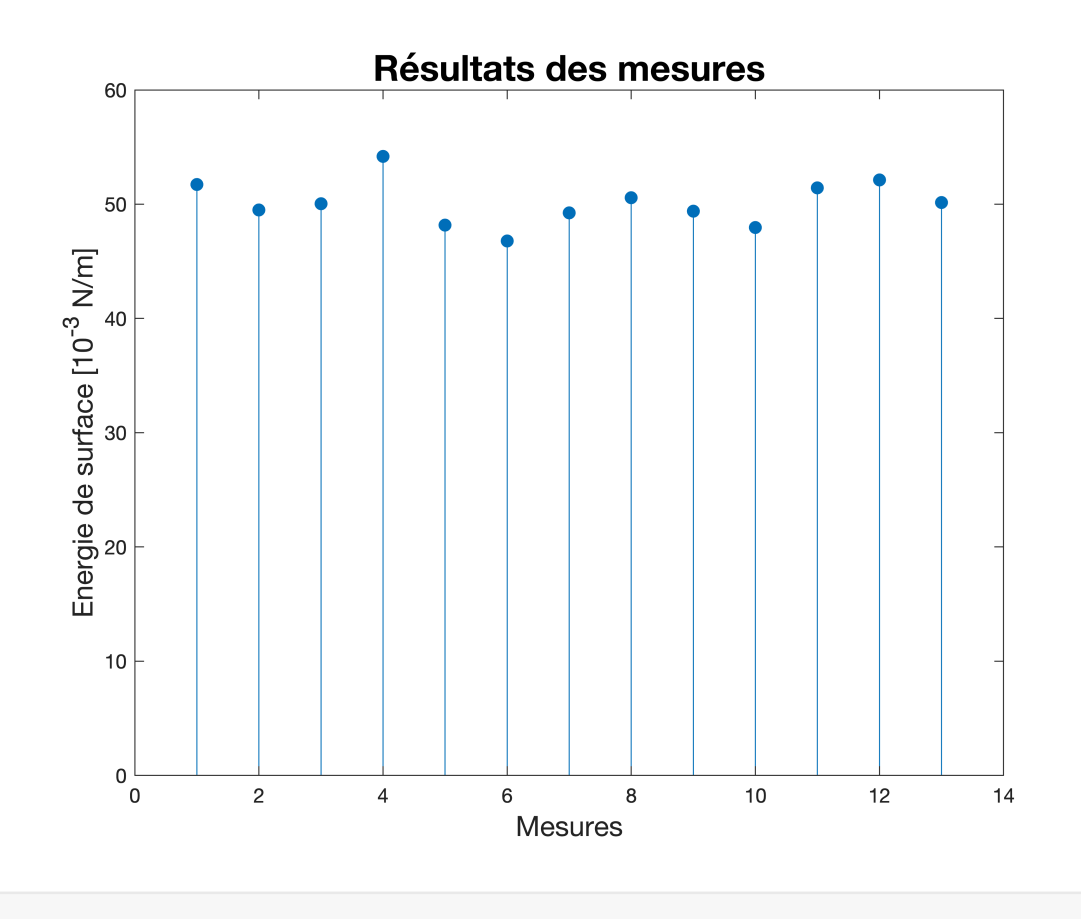

# <span id="page-4-0"></span>**Inférence des effets**

On utilise la fonction fitlm(x,y,modelspec) pour effectuer la régression linéaire

```
mdl=fitlm(E,Y,"quadratic")
```

```
md1 =Linear regression model:
   y \sim 1 + x1*x2 + x1*x3 + x2*x3 + x1^2 + x2^2 + x3^2
```

```
Estimated Coefficients:
```
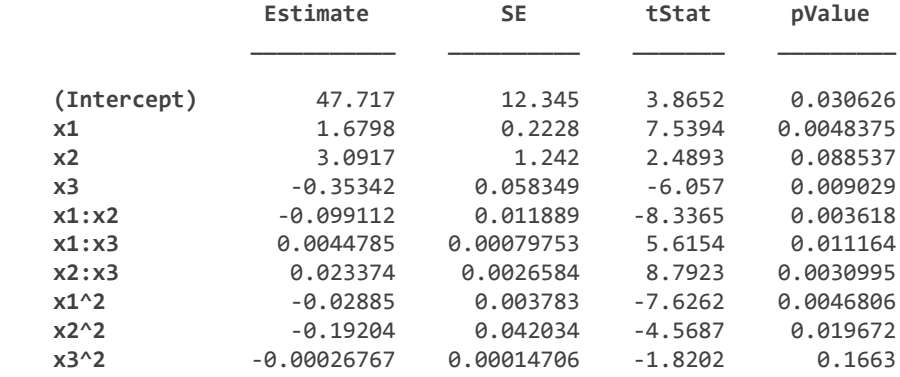

Number of observations: 13, Error degrees of freedom: 3 Root Mean Squared Error: 0.309 R-squared: 0.994, Adjusted R-Squared: 0.975

F-statistic vs. constant model: 53.7, p-value = 0.00372

On récupère les coefficients du modèle

```
coef=mdl.Coefficients.Estimate;
```
Diagramme en colonne des coefficients relatifs

```
subplot(211)
bar(coef(2:end)/coef(1),'red')
title('Coefficients du modèle','FontSize',18)
xlabel('Coefficients','FontSize',14)
ylabel('a_i/a_o et \sigma/a_0','FontSize',14)
xticklabels({'a_1','a_2','a_3','a_{12}','a_{13}','a_{23}','a_{11}','a_{22}','a_{33}'})
grid
axis([.5 9.5 -0.1 0.1]) % gestion de axes
% Ajout des barres d'erreur
hold on
errorbar(1:9,coef(2:end)/coef(1),...
     mdl.Coefficients.SE(2:end)/coef(1),...
     '.k','LineWidth',2)
hold off
```
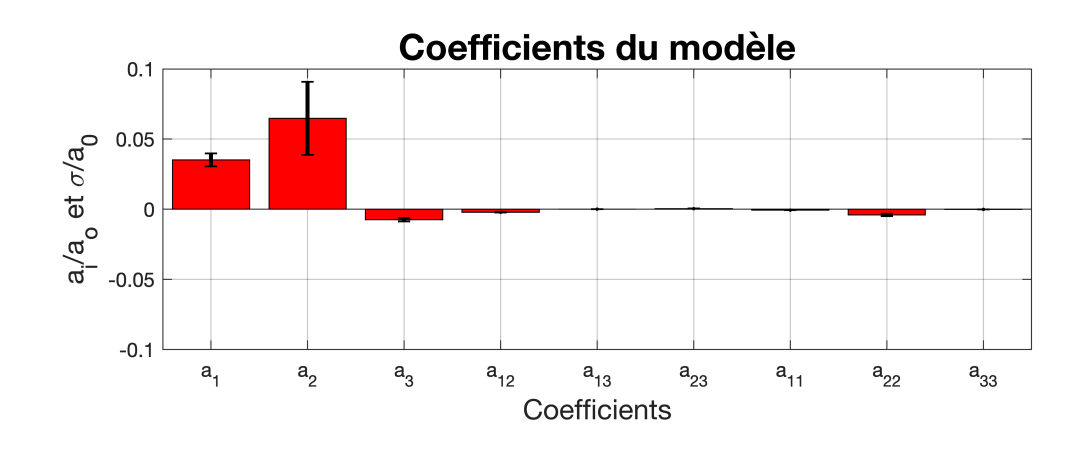

figure subplot(212) bar(mdl.Coefficients.pValue(2:end),'green') title('Probabilités d''erreur','FontSize',18)

```
xlabel('Coefficients','FontSize',14)
ylabel('p','FontSize',14)
xticklabels({'a_1','a_2','a_3',...
    'a_{12}','a_{13}','a_{23}','...
     'a_{11}','a_{22}','a_{33}'})
grid
axis([.5 9.5 0 0.2]) % gestion de axes
```
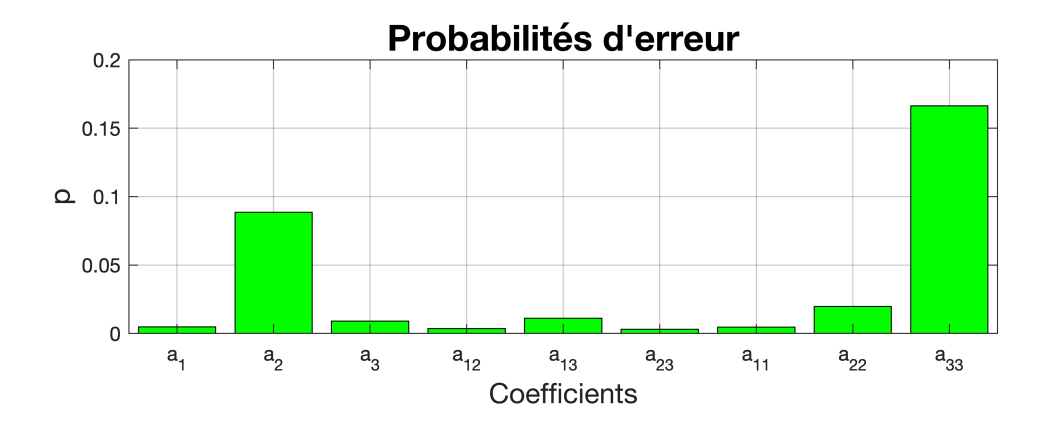

Ces résultats sont satisfaisants au niveau statistique à part pour les coefficients  $a_2$  et  $a_{33}$ , cas pour lesquels la probabilité est supérieure aux 5% qui servent de critère générique.

## <span id="page-6-0"></span>**Analyse canonique selon les axes standardisés**

Constante  $a<sub>o</sub>$ 

 $ao=coef(1);$ 

Effets linéaires  $\overrightarrow{a}$ 

a=coef(2:4);

Matrice du second degré A

A=[coef(8) coef(5)/2 coef(6)/2

 coef(5)/2 coef(9) coef(7)/2  $coef(6)/2 \; coef(7)/2 \; coef(10)]$ ;

Détermine les coordonnées du point fixe  $X_s = -\frac{1}{2} A^{-1} \overrightarrow{a}$ 

 $Xs = -.5*A\a;$ disp('Le point fixe')

Le point fixe

disp(Xs)

 68.0334 67.2417 864.2997

Le point fixe est clarement hors du domaine.

Détermine la valeur de la fonction au point fixe

 $Ys = a0+.5*Xs'*a;$ 

Détermine le valeurs et vecteurs propres

```
[V,D] = eig(A);disp('Les valeurs propres')
Les valeurs propres
disp(diag(D))
```
 -0.2066 -0.0150 0.0005

Le fait d'avoir une valeur propre  $\lambda_3$  négative alors que les deux autres,  $\lambda_2$  et  $\lambda_2$  soient positives révelle que la géométrie est hyperbolique. Cependant, le point fixe étant très éloigné du domaine, cette géométrie hyperbolique n'est pas visible, et d'autant plus que  $\lambda_3$  est très petite par rapport avec les deux autres.

On peut dessiner les axes d'après les vecteurs propres:

```
% origine
eo=zeros(3,1);
% vecteur de base
ex=[1;0;0];
ey=[0;1;0];
ez=[0;0;1];
% vecteur propre
u=-V(1,:)';
v=-V(2,:)';
w=V(3,:)';
```

```
figure
quiver3(eo,eo,eo,ex,ey,ez,"LineWidth",2,'Color','blue')
hold on
quiver3(eo,eo,eo,u,v,w,"LineWidth",2,'Color','magenta')
hold off
title('Vecteurs propres','FontSize',18)
xlabel('x_1','FontSize',14)
ylabel('x_2','FontSize',14)
zlabel('x_3','FontSize',14)
% légendes
text(1,0,0,'e_1','FontSize',14)
text(0,1,0,'e_2','FontSize',14)
text(0,0,1,'e_3','FontSize',14)
text(u,v,w,{'v_1';'v_2';'v_3'},'FontSize',14)
```

```
view([60 30])
```
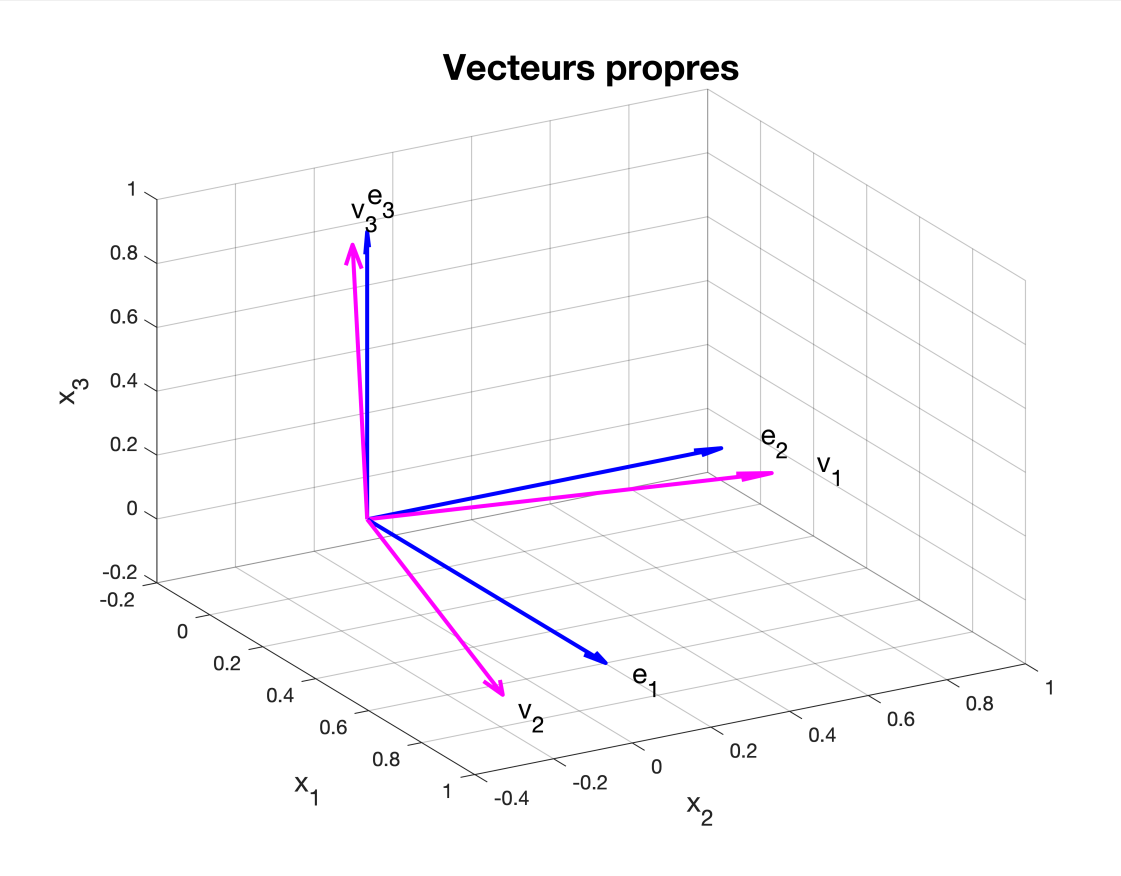

On observe que les vecteurs propres sont assez proches des vecteurs de base.

# <span id="page-8-0"></span>**Visualisation 3D**

• Définition des points sur lesquels la fonction sera évaluée

[X1,X2,X3]=meshgrid(-1:.2:1); %

• Calcul de la fonction aux points du réseau

 $Y_{\text{est}=a_0+ a(1)*X1 + a(2)*X2 + a(3)*X3 + \dots$  $A(1,2)*2*X1.*X2+A(1,3)*2*X1.*X3+A(2,3)*2*X2.*X3+...$  $A(1,1)$ \*X1.^1 +A(2,2)\*X2.^2 + A(3,3)\*X3.^2;

• Les plans passent par le point central (le point fixe est hors du domaine)

xslice=0; yslice=0; zslice= 0;

• Dessin des plans

```
figure
slice(X1,X2,X3,Y_est,xslice,yslice,zslice)
title('Valeur de la fonction dans l''espace experimental')
xlabel('x_1')ylabel('x_2')
zlabel('x_3')colorbar
map=colormap;
caxis('manual')
view([-24.70 40.40])
```
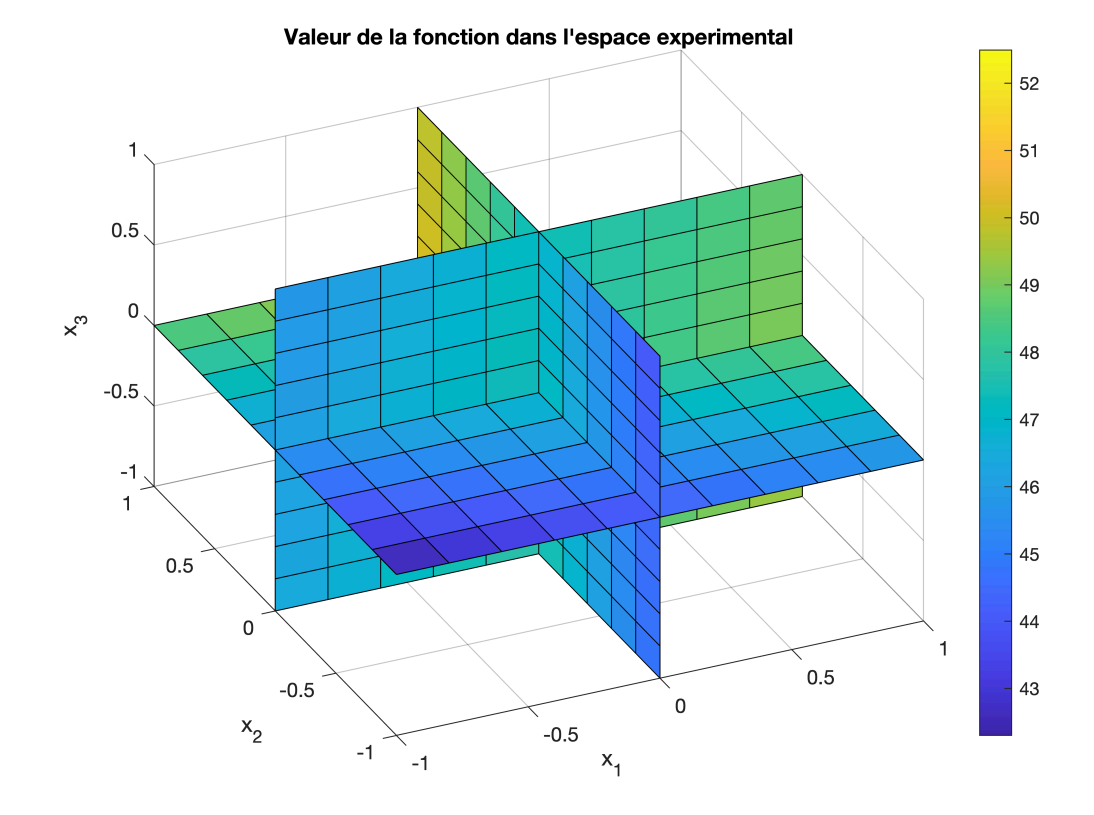

• Mémorise l'échelle des couleurs pour la suite

Ncouleur=size(map,1); [Cmin,Cmax]=caxis;

• Tracer des isosurfaces

```
figure
Nsurf=5;
valeur= linspace(min(min(min(Y est))),max(max(max(Y est))),Nsurf+2);
for k=2:Nsurf+1
     p=patch(isosurface(X1,X2,X3,Y_est,valeur(k)));
     isonormals(X1,X2,X3,Y_est,p)
     p.FaceColor=map(10+k*30,1:3);
     p.EdgeColor='none';
     hold on
end
hold off
daspect([1 1 1])
view(3);
axis tight
camlight
lighting gouraud
view([-48.30 8.40])
title('Iso-surfaces de la fonction Y')
xlabel('x_1')ylabel('x_2')
zlabel(\sqrt{x}^3)view([-63.82 38.98])
```
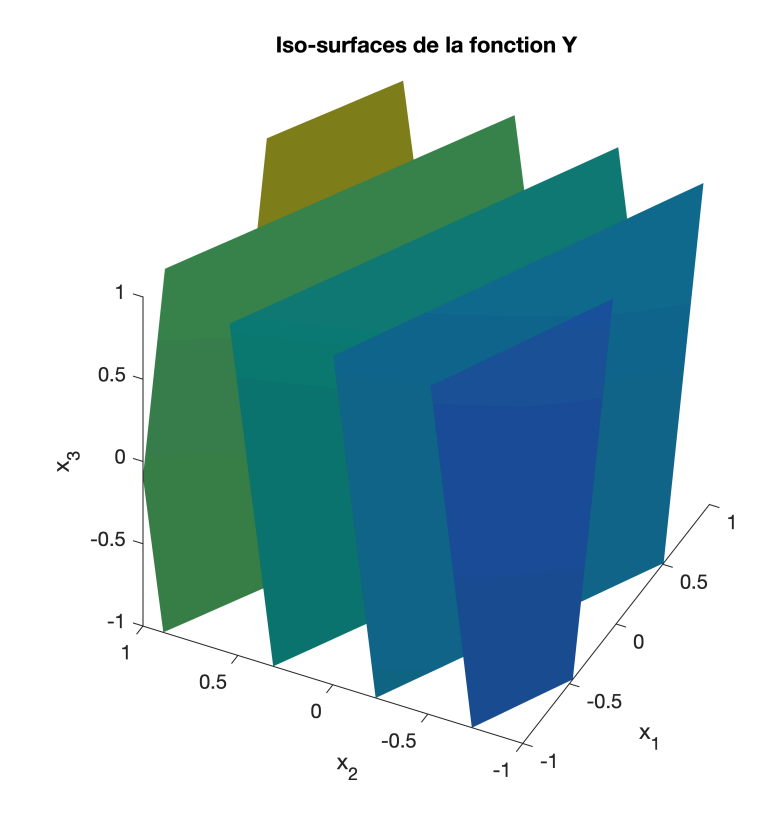

```
function S=dessin_3D(X,az,el,titre)
% * Chaque ligne correspond à un point de l'espace expérimental
figure
plot3(X(:,1),X(:,2),X(:,3),'ok','MarkerSize',12,'MarkerFaceColor','r')
axis([-1 1 -1 1 -1 1])view(az,el) % azimut and elevation du point de vue
title(titre,'FontName','Times New Roman','FontSize',20,'FontWeight','bold')
xlabel('Axe 1','FontName','Times New Roman','FontSize',14,'FontWeight','bold')
ylabel('Axe 2','FontName','Times New Roman','FontSize',14,'FontWeight','bold')
zlabel('Axe 3','FontName','Times New Roman','FontSize',14,'FontWeight','bold')
hold on
        %
        % * Dessiner un repère xyz
         quiver3(0,0,0,1,0,0,'LineWidth',3)
        text(.9,.1,.1,'e_1','FontName','Times New Roman','FontSize',14,'FontWeight','bold')
         quiver3(0,0,0,0,1,0,'LineWidth',3)
        text(.1,.9,.1,'e_2','FontName','Times New Roman','FontSize',14,'FontWeight','bold')
         quiver3(0,0,0,0,0,1,'LineWidth',3)
        text(.1,.1,.9,'e_3','FontName','Times New Roman','FontSize',14,'FontWeight','bold')
        %
        % * Créer un polygone à partir des points d'expériences
        S.Vertices = X;
       S.Faces = convhull(X); % il y a plusieurs fonctions possibles
        % bundary(), alphaShape()
         S.FaceVertexCData = [0;1;2;3;0;1;2;3;0;1;2;3;0;1;2;3;0;1;2;3];
```

```
 S.FaceColor = 'flat';
         S.EdgeColor = 'black';
         S.FaceAlpha= .8;
         patch(S)
         box on
         grid on
hold off
text(X(:,1),X(:,2),X(:,3),num2cell(1:13),"FontSize",20)
end
```